# 在IOS-XE中配置註冊等效的CLI  $\overline{a}$

## 目錄

簡介 必要條件 需求 採用元件 背景資訊 問題 解決方案 相關資訊

# 簡介

本檔案介紹如何在執行Cisco® IOS-XE的Catalyst 9000交換器上使用CLI命令修改某些系統引數。

# 必要條件

### 需求

本文件沒有特定需求。

### 採用元件

本文中的資訊係根據以下軟體和硬體版本:

- Catalyst 9000交換器系列
- Cisco IOS-XE

本文中的資訊是根據特定實驗室環境內的裝置所建立。文中使用到的所有裝置皆從已清除(預設 )的組態來啟動。如果您的網路運作中,請確保您瞭解任何指令可能造成的影響。

# 背景資訊

Command Line Interface(CLI)命令是一種替代方法,因此您無需更改Cisco® IOS上的configurationregister值。

### 問題

Config-register是在NVRAM中預配置的16位軟體暫存器值,可用於將交換機行為更改為:

- 更改交換機啟動方式(進入ROMmon、NetBoot)。
- 交換器開機時變更選項(忽略組態、停用開機訊息)。

• 更改控制檯速度 ( 終端模擬會話的波特率 ) 。

在運行於Cisco IOS軟體的傳統平台上,配置暫存器從配置模式設定為 config-register 命令或從 ROMmon使用 confreg 指令。其 show version 命令允許您檢視配置暫存器的當前設定。

在執行Cisco IOS-XE的Catalyst 9000交換器上, confreg 命令仍然可用於配置,當前設定將顯示在 show version 也一樣,但實際上 config-register 命令無效,功能失常,造成混亂。

這是因為Cisco IOS-XE不使用此功能 config-register 命令並提供其他CLI命令來處理這些命令。

註:配置暫存器值的顯示不正確 show version 從16.12.4和17.3.1版本開始刪除輸出。

## 解決方案

下面是Cisco IOS-XE上的等效CLI命令,允許使用者在Cisco IOS上設定config-register值來執行相同 任務。

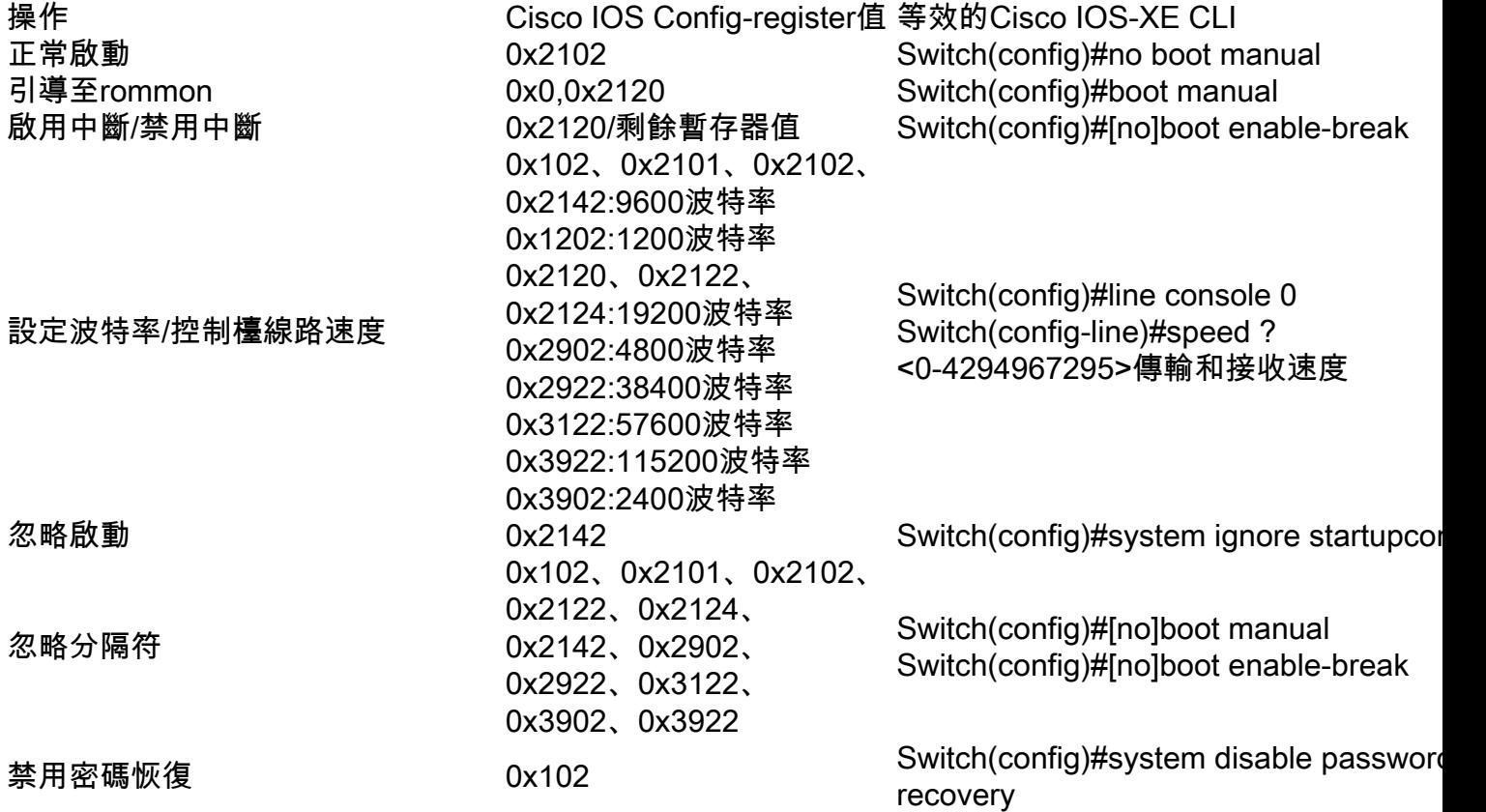

註:如果系統在Cisco IOS-XE上運行,且每次重新載入的正常運行時間不到25分鐘,系統連 續五次無法啟動,則軟體會自動設定ROMmon變數MANUAL\_BOOT="yes"。換句話說,如果 系統由於任何原因無法啟動,它會在連續5次嘗試後自動啟動到ROMmon。

如果兩者都忽略 config 並啟用禁用密碼恢復,然後設定各自的ROMmon變數。

SWITCH\_DISABLE\_PASSWORD\_RECOVERY=1 SWITCH\_IGNORE\_STARTUP\_CFG=1

如果設定了這兩個變數,交換機在啟動時提示並在啟動之前確認 startup-config.

Booting... <snip>

Both ignore startup configuration and disable password are set This will result in erasing the startup config Do you want to Erase the config? Default: n, Answer y/n: User response is YES, erasing the startup config Removing FIPS Key. Disabling FIPS MODE All TCP AO KDF Tests Pass

service password-encryption

service password-recovery noconfirm

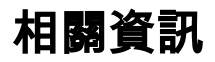

● [思科技術支援與下載](https://www.cisco.com/c/zh_tw/support/index.html?referring_site=bodynav)

#### 關於此翻譯

思科已使用電腦和人工技術翻譯本文件,讓全世界的使用者能夠以自己的語言理解支援內容。請注 意,即使是最佳機器翻譯,也不如專業譯者翻譯的內容準確。Cisco Systems, Inc. 對這些翻譯的準 確度概不負責,並建議一律查看原始英文文件(提供連結)。